## www.diyobd2.fr

## **MANUEL D'UTILISATION DU EOBD2 GALLETTO 1260 :**

1) Brancher le GALLETTO à la prise diag du véhicule puis à votre ordinateur portable.

- 2) Ouvrir le logiciel « EOBD2 1260 FG ».
- 3) Choisir la marque du véhicule et le calculateur (driver).
- 4) Mettre le contact du véhicule.
- 5) Cliquer sur "Lire Données".

(Si cette opération ne fonctionne pas, inutile d'aller plus loin).

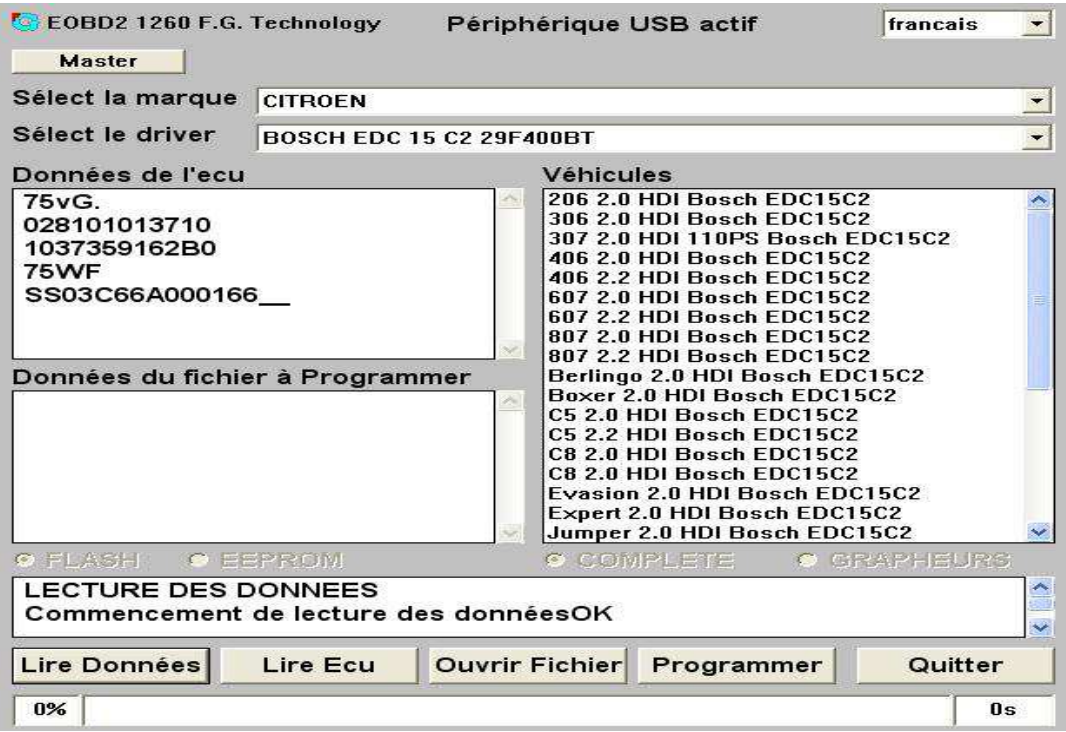

## **Lecture d'un ECU**

Opérations 1 à 5 puis :

- Cliquer sur "Lire ECU" et choisir le nom et le répertoire de destination de la cartographie.
- Fin de lecture, couper le tableau de bord pendant 10 secondes.

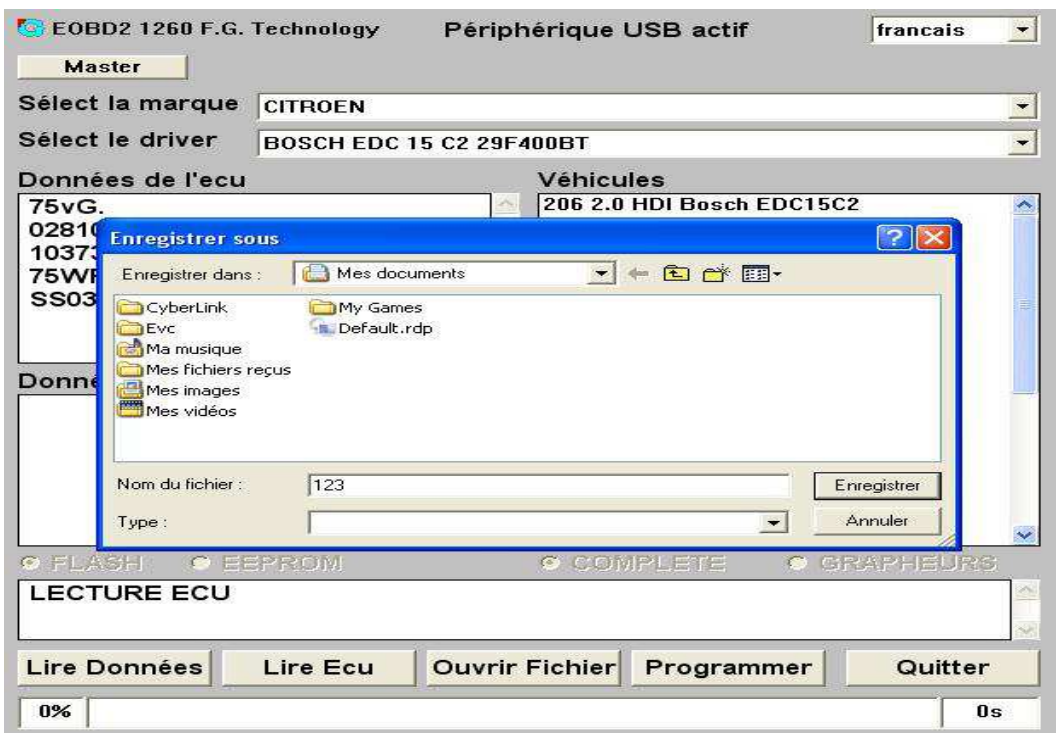

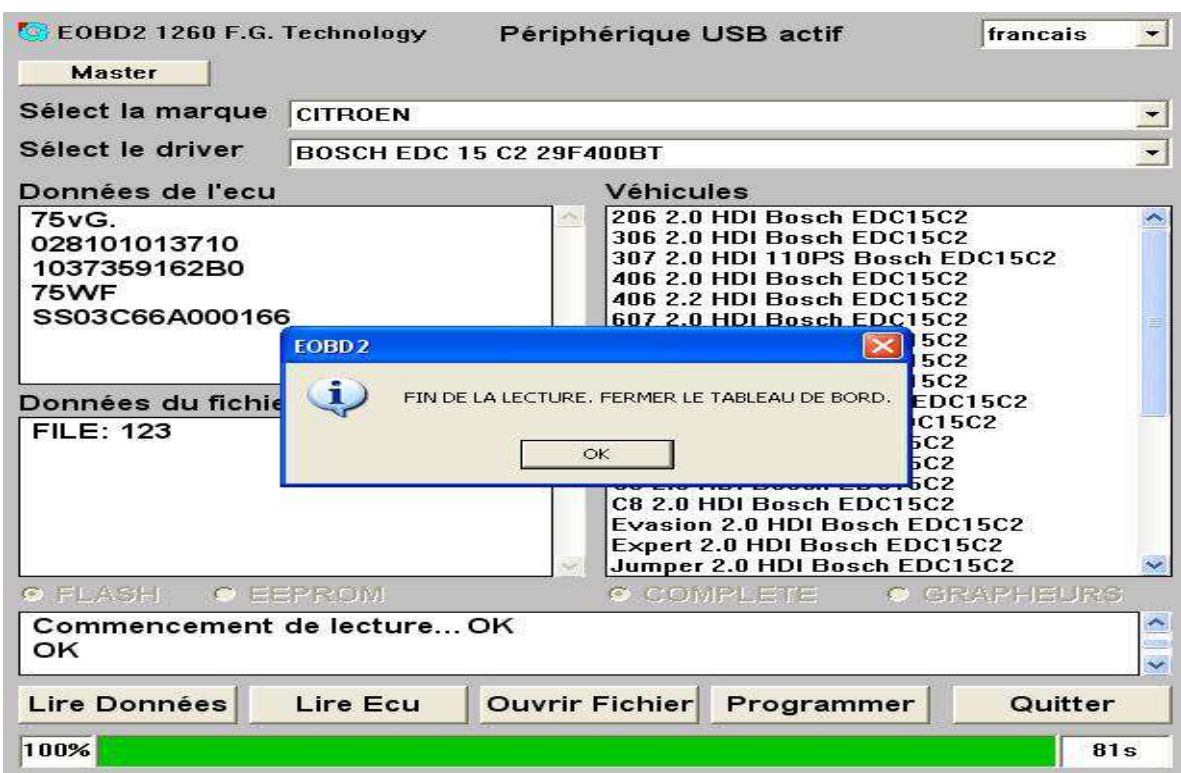

**Ecriture d'un ECU**

Opérations 1 à 5 puis :

- Cliquer sur "Ouvrir Fichier" et choisir la cartographie à charger. (Vérifier le numéro de hardware et software avant de programmer)

- Cliquer sur "Programmer".
- Un message apparait expliquant qu'il faut couper le contact pendant 10 secondes.
- Allumer le contact.
- Démarrer.

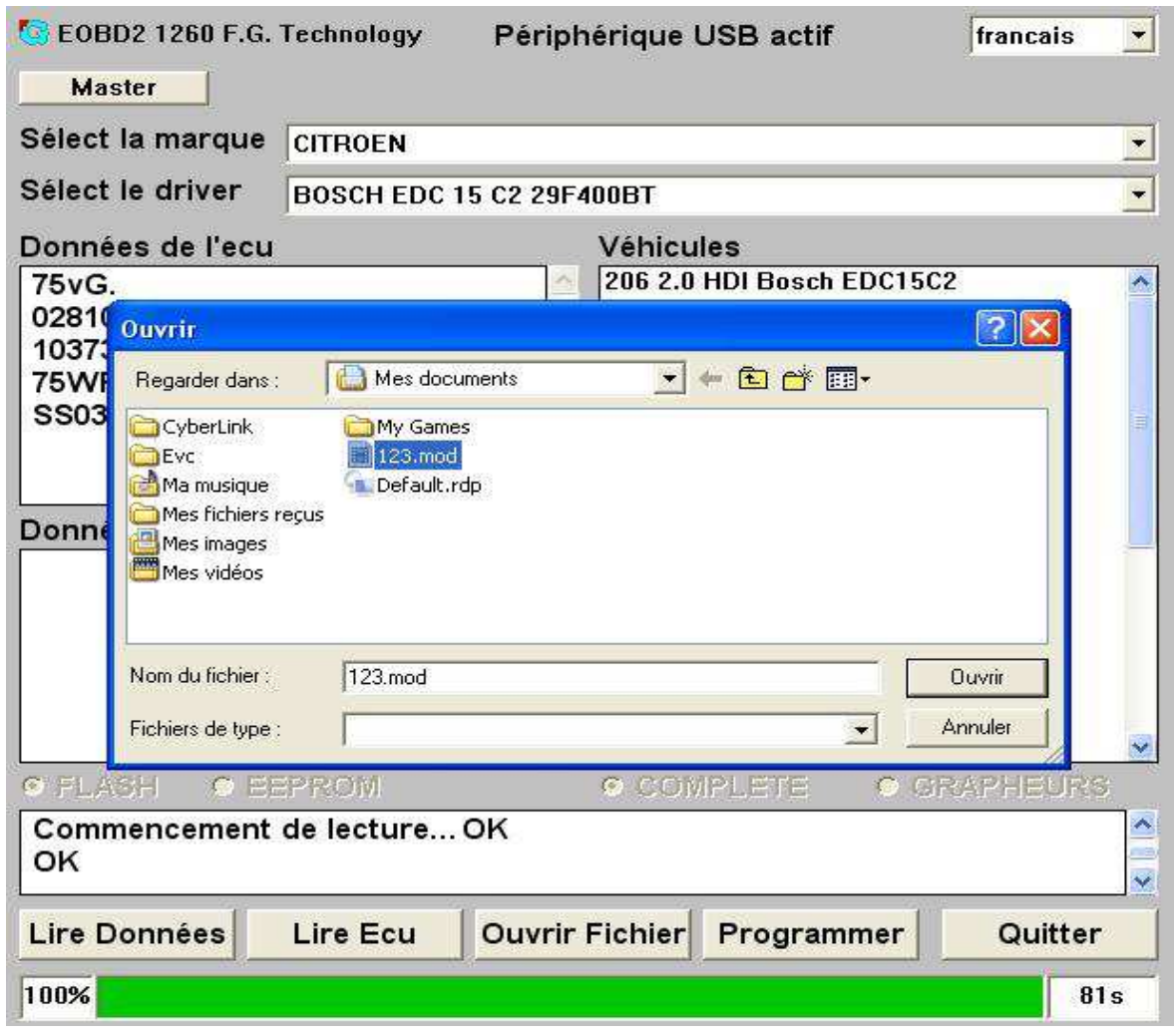

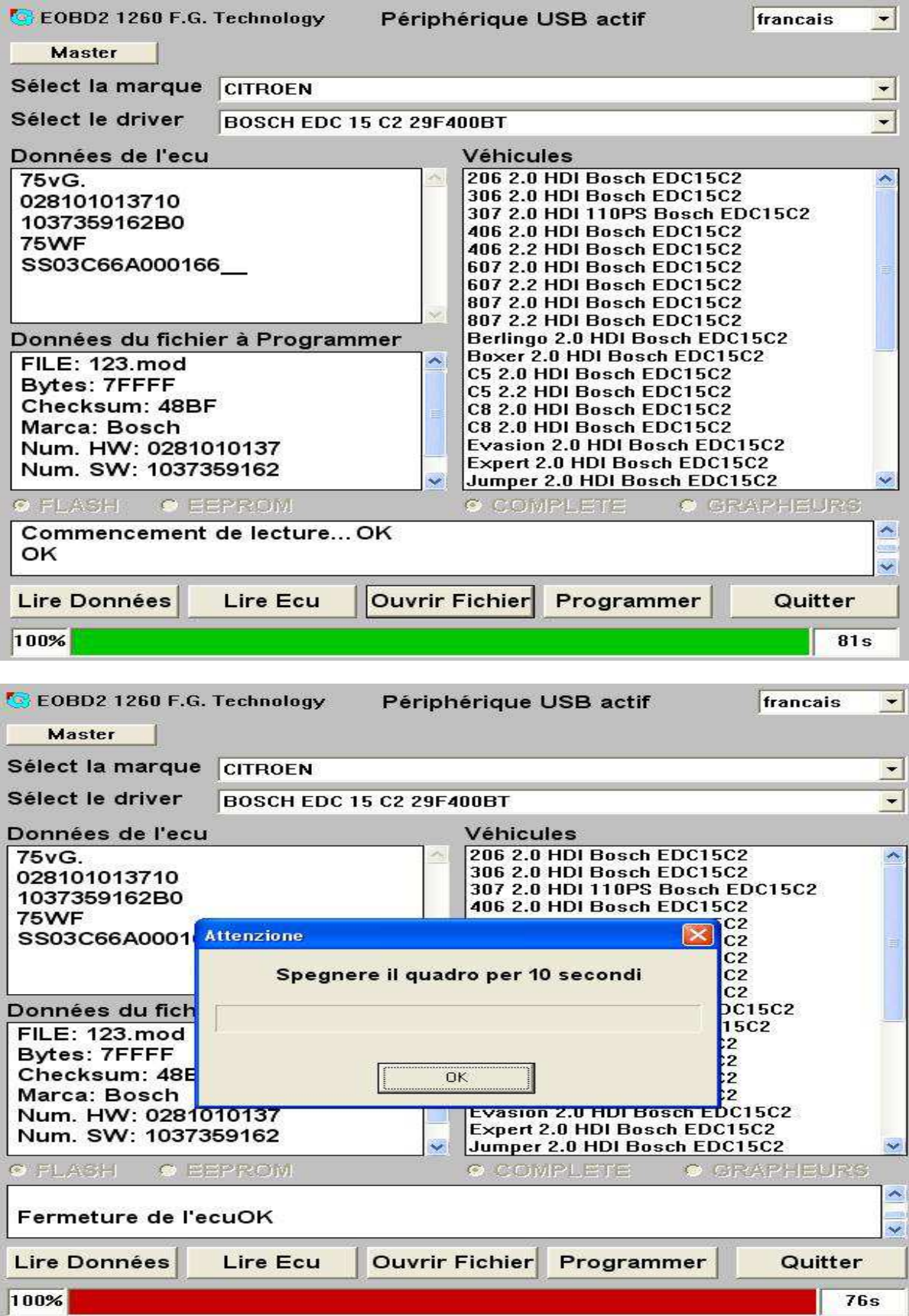

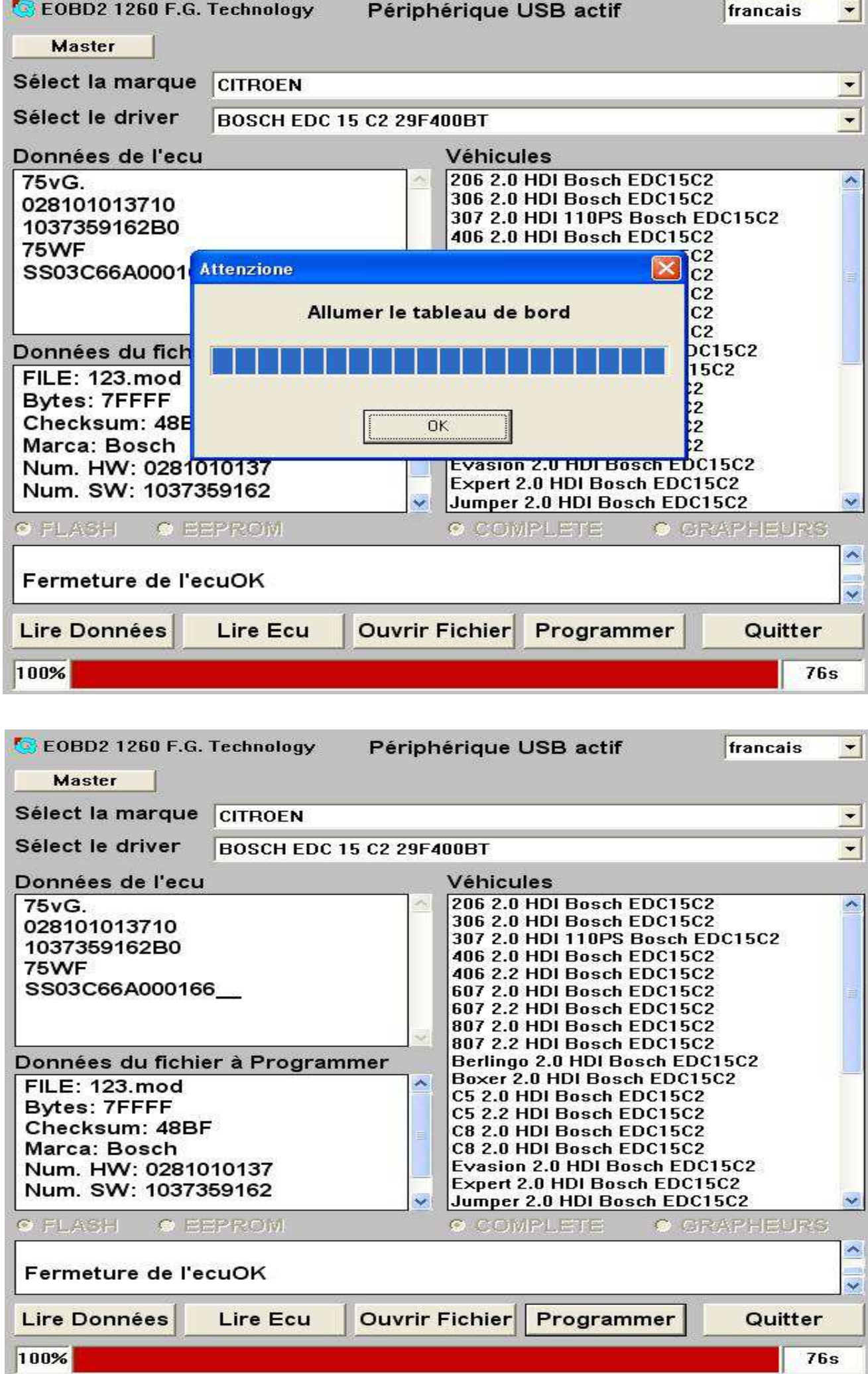